4885414283 © 06.2018 968.703.00.0 (00)

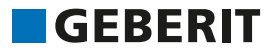

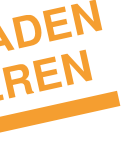

**KURZANLEITUNG** GEBERIT AQUACLEAN SELA

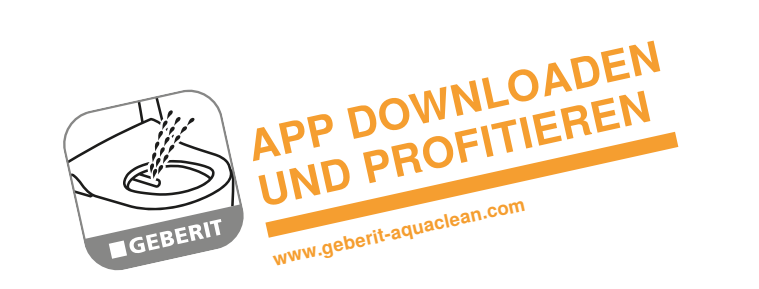

Über die Geberit AquaClean App können folgende Funktionen des Dusch-WCs bedient werden:

- Fernbedienung des Geberit AquaClean Dusch-WCs
- Anpassung der Geräteeinstellungen

Die Geberit AquaClean App bietet zusätzlich folgende Vorteile:

- Speichern der persönlichen Einstellungen auf dem Smartphone
- Unterstützung bei der Wartung und Pflege des Geräts
- Einfache Registrierung Ihres Geberit AquaClean Dusch-WCs
- Funktionsfilme
- Informationen zu Service und Kontakt

Reinigung mit aggressiven Entkalkungs- und Reinigungsmitteln Aggressive Entkalkungs- und Reinigungsmittel können Oberflächenschäden verursachen.

Die Geberit AquaClean App ist für Androidund iOS-Smartphones im jeweiligen App Store kostenfrei erhältlich.

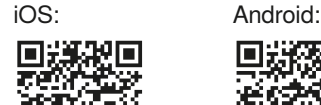

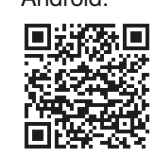

# **Das benötigen Sie zur Reinigung**

Das Geberit AquaClean Reinigungsset (Art.-Nr. 242.547.00.1) enthält ein Reinigungsmittel, das gebrauchsfertig und optimal auf alle Geberit AquaClean Oberflächen abgestimmt ist.

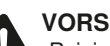

# **VORSICHT**

- Ausschliesslich Geberit AquaClean Entkalkungsmittel in das Gerät füllen.
- Ausschliesslich von Geberit erlaubte Reinigungsmittel verwenden.

Ausschliesslich hautverträgliche Reinigungsmittel

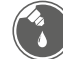

Ausschliesslich flüssige Reinigungsmittel

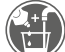

# **Erlaubte Reinigungsmittel**

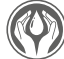

Schwach saure Reinigungsmittel (z.B. stark verdünnte Zitronensäure)

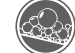

Schwach schaumbildende Reinigungsmittel

Bevorzugt wasserverdünnte Reinigungsmittel

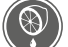

# **Erlaubte Reinigungsgeräte**

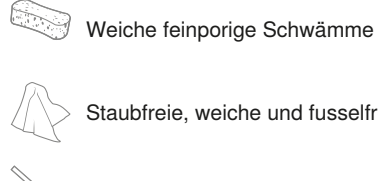

Staubfreie, weiche und fusselfreie Tücher

WC-Bürste

## **Geberit AquaClean Verbrauchsmaterial**

Geberit AquaClean Reinigungsset (Art.-Nr. 242.547.00.1)

Geberit AquaClean Entkalkungsmittel (Art.-Nr. 147.040.00.1)

**Dusch-WC per App bedienen Geeignete Reinigungsmittel und Reinigungsgeräte wählen**

# **Geberit AquaClean App**

# **Das Gerät auf einen Blick Die Fernbedienung auf einen Blick So bedienen Sie das Gerät**

1 WC-Deckel 2 Fernbedienung mit l magnetischer Wandhalterung **Designation** 3 WC-Sitzring  $\overline{z}$ 4 Duscharm mit Dusch- und Ladydüse  $\ddot{\mathbf{3}}$ 4

**Geberit AquaClean Sela**

Drücken Sie einmal die Taste <Dusche>, um die Analdusche einzuschalten.

# **Analdusche benutzen**

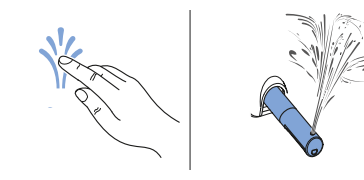

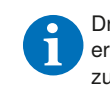

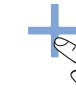

Drücken Sie die Taste <Dusche> erneut, um den Duschvorgang vorzeitig zu beenden.

# **Ladydusche benutzen**

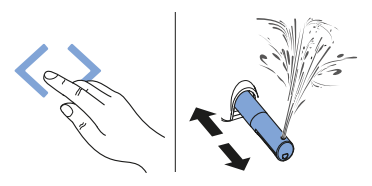

Sie können den Duscharm in 5 Stufen einstellen.

Drücken Sie einmal die Taste <Ladydusche>, um die Ladydusche einzuschalten.

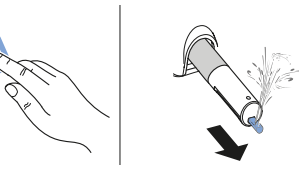

Drücken Sie die Taste <Ladydusche> **Figure 1** erneut, um den Durschvorgang vorzeitig zu beenden.

# **Duschstrahlstärke einstellen**

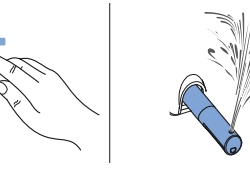

Drücken Sie die Taste <–>, um die Duschstrahlstärke stufenweise zu verringern.

Drücken Sie die Taste <+>, um die Duschstrahlstärke stufenweise zu erhöhen.

- **Batteriefach**
- 2 LCD-Display
- 3 Pfeiltasten <oben>/<unten>, <links>/<rechts>

Über die Vorderseite der Fernbedienung können alle Funktionen des täglichen Gebrauchs bedient werden

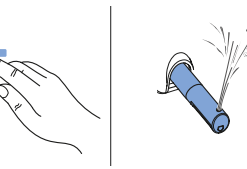

Sie können die Duschstrahlstärke in 5 Stufen einstellen.

# **Duscharmposition einstellen**

Drücken Sie die Pfeiltasten, um den Duscharm zu positionieren.

- Taste <Dusche>
- 2 Tasten  $\leftarrow$  >/ $\leftarrow$  +>
- Pfeiltasten <links>/<rechts>
- 4 Taste <Ladydusche>
- 5 Taste <Oszillierbewegung>
- 6 Taste <Orientierungslicht>
- 7 Tasten <Benutzerprofil>

Benutzerprofile ermöglichen einen direkten Zugriff auf Ihre persönlichen Einstellungen. Sie können 4 Benutzerprofile speichern. Ī.

#### **Oszillierbewegung einschalten**

Drücken Sie die Taste <Oszillierbewegung>, um die Oszillierbewegung der Analdusche zu starten.

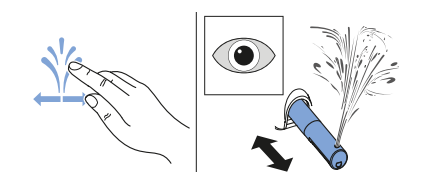

Drücken Sie die Taste <Oszillierbewegung> erneut, um die Oszillierbewegung vorzeitig auszuschalten.

Drücken Sie eine der Tasten <Benutzerprofil> für 2 Sekunden, um die aktuellen Einstellungen als Benutzerprofil auf dieser Taste zu speichern.

## **Orientierungslicht einschalten**

Drücken Sie die Taste <Orientierungslicht>, um das Orientierungslicht einzuschalten.

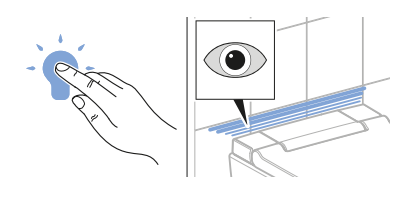

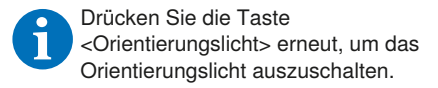

Über die Rückseite der Fernbedienung können einzelne Funktionen ausgewählt werden.

# **Rückseite Fernbedienung**

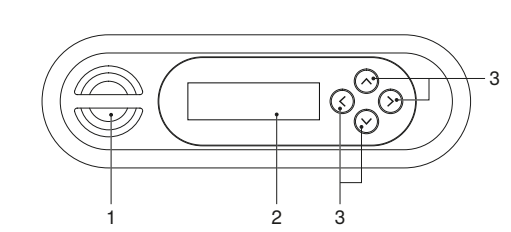

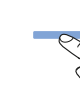

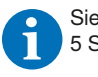

# **Vorderseite Fernbedienung**

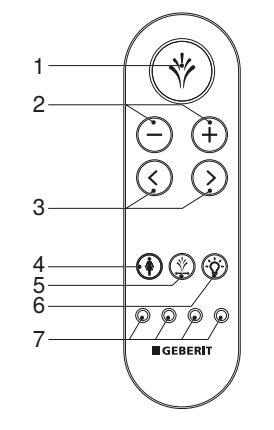

# **Fernbedienung zuweisen**

Schalten Sie das Gerät ein, und drücken Sie die Taste <+> auf der Fernbedienung für circa 30 Sekunden, bis <Pairing ok> auf dem Display auf der Rückseite erscheint.

> $30 s$ 2  $\cup$  \+ ∣⊛⊚⊚ ||0000 **B**GEBERT **CONTROL**

# **Benutzerprofile speichern**

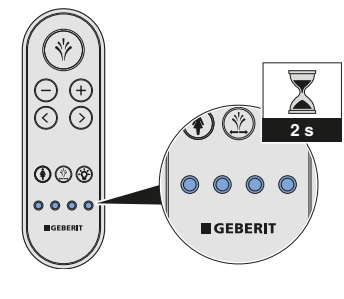

Drücken Sie die Taste <Benutzerprofil> erneut, um Ihr Benutzerprofil aufzurufen.